## **YCS Policies**

## **How to find the YCS Polices**

Go to this link:<https://go.boarddocs.com/mi/ycs/Board.nsf/Public>

In the upper right hand corner, click on **Policies.** 

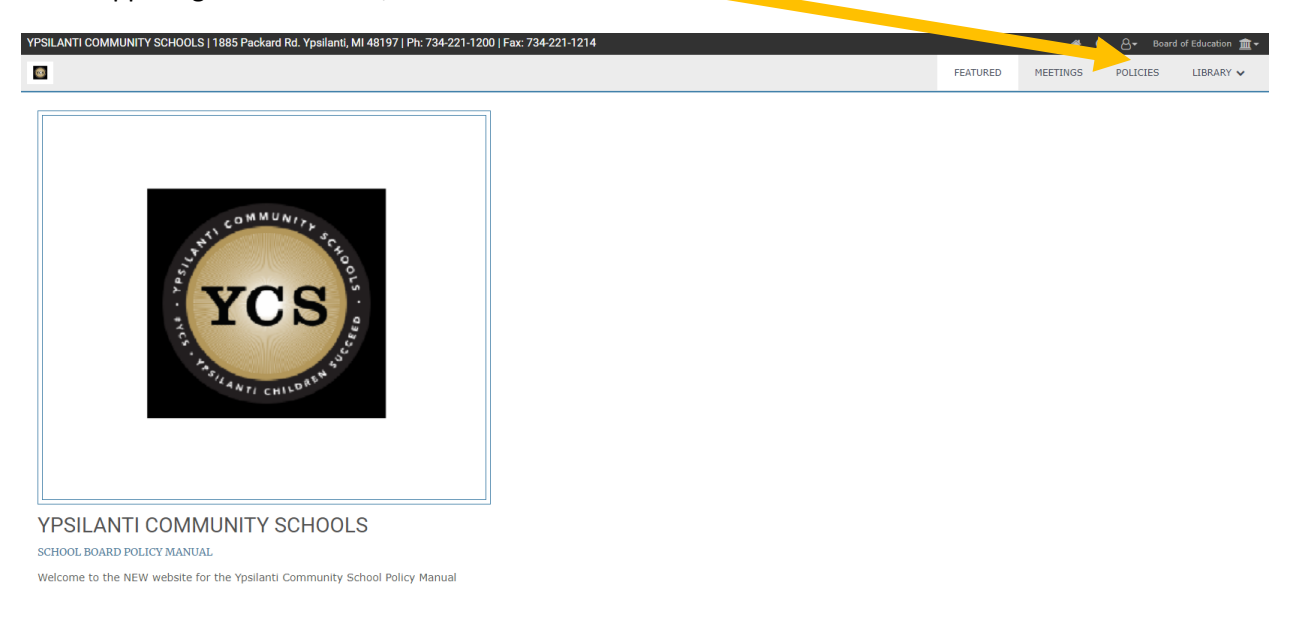

After you click on **Policies**, this screen will appear. Click on the + signs for the **Policies.**

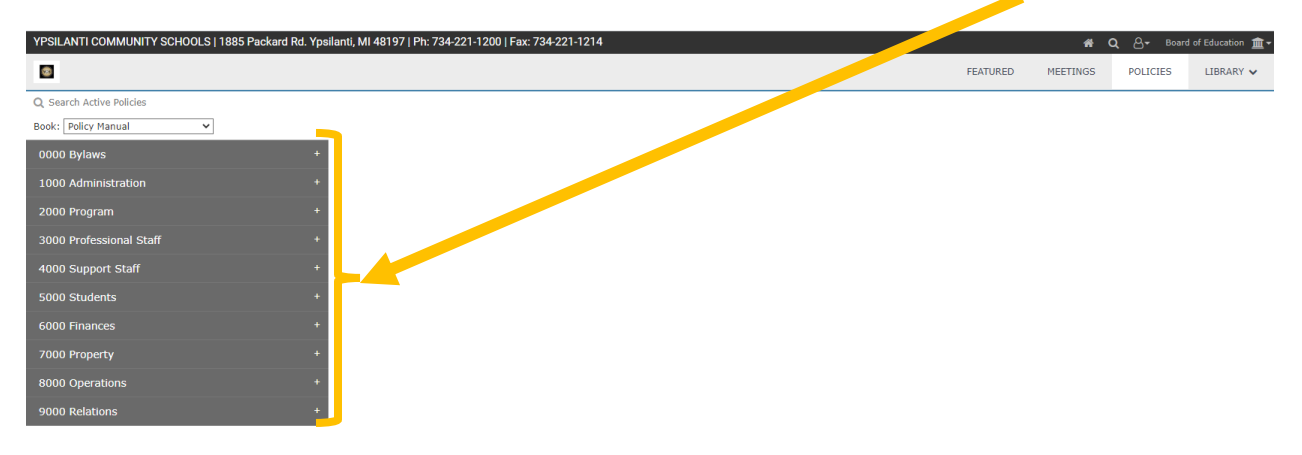